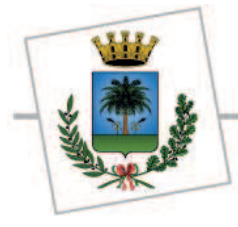

AREA TECNICA - Servizio LL.PP.

# **LAVORI DI MANUTENZIONE STRAORDINARIA DI VARIE VIE DELL'ABITATO – 3° STRALCIO**

## **ACCORDO QUADRO ANNO 2018 – 2021**

**(Procedura aperta ai sensi dell'art, 95, comma 4, lettera a) del D.Lgs. n.50/2016)** 

# **DISCIPLINARE DI GARA**

#### **CUP J87H15001840004 CIG: 753795988B**

Possono partecipare alla gara imprese singole, raggruppamenti temporanei e consorzi ai sensi e nei limiti degli artt. 45, 47 e 48 del D. Lgs. 50/2016.

Ai sensi dell'art. 48 comma 7 del D. Lgs. 50/2016 è fatto divieto ai concorrenti di partecipare alla gara in più di un raggruppamento temporaneo o consorzio ordinario di concorrenti, ovvero di partecipare alla gara anche in forma individuale qualora abbia partecipato alla gara medesima in raggruppamento o consorzio ordinario di concorrenti.

I consorzi di cui all'art.45 comma 2, lettera b) e c) del D.Lgs.50/2016 sono tenuti ad indicare in sede di offerta per quali consorziati il consorzio concorre; a questi ultimi è tatto divieto di partecipare, in qualsiasi altra forma, alla medesima gara ed in caso di violazione di tale divieto saranno esclusi dalla gara sia il consorzio che il consorziato. In caso di inosservanza di tale divieto si applica l'articolo 353 del codice penale.

L'offerente ha facoltà di svincolarsi dalla propria offerta decorsi 180 giorni dalla scadenza del termine di presentazione delle offerte senza che sia avvenuta l'aggiudicazione definitiva ai sensi dell'art, 32 comma 4 del D. Lgs. 50/2016.

La gara verrà esperita e condotta, attraverso l'utilizzo della piattaforma telematica della Centrale di committenza della Regione Puglia di seguito denominata EmPULIA.

La redazione dell'offerta dovrà avvenire seguendo le diverse fasi della procedura guidata dal Portale EmPULIA predisponendo:

- una busta telematica (Documentazione Amministrativa)

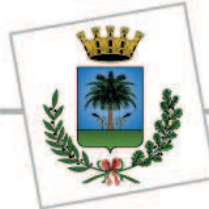

AREA TECNICA - Servizio LL.PP.

- una busta telematica (Offerta Economica)

L'offerta in formato elettronico si considera ricevuta nel tempo indicato in piattaforma.

La prima seduta pubblica per l'avvio della procedura di aggiudicazione è prevista per il **09.08.2018** alle ore 09:30, presso l'Ufficio Lavori Pubblici del Comune di Mesagne, via Roma n. 2.

In caso di raggruppamento temporaneo e di consorzio ordinario non ancora costituito ciascuna offerta dovrà riportare l'intestazione di tutte le imprese costituenti il raggruppamento.

Allo scadere del termine fissato per la presentazione delle offerte, le stesse sono acquisite definitivamente dal sistema e, oltre ad essere non più modificabili o sostituibili, sono conservate dallo stesso in modo segreto, riservato e sicuro.

## **1. TERMINI E MODALITÀ DI PRESENTAZIONE DELLE OFFERTE**

### **Consultazione delle" Guide Pratiche"**

Si invitano gli operatori economici interessati a consultare le "linee guida" disponibili sul portale di EmPULIA nella sezione "Guide pratiche".

#### **Presentazione dell'offerta sulla piattaforma EmPULIA**

Al fine di partecipare alla gara gli operatori economici concorrenti, a pena di esclusione, devono inviare, entro e non oltre le ore **12:00 del 07.08.2018** la propria offerta telematica, tramite il Portale EmPULIA, raggiungibile attraverso il sito www.empulia.it, secondo la procedura di seguito indicata.

- 1. Registrarsi al Portale tramite l'apposito link "Registrati" presente sulla home page di EmPULIA: l'operatore economico deve inserire un indirizzo di posta elettronica certificata del legale rappresentante;
- 2. Accedere al Portale inserendo le tre credenziali, cliccando su "**ACCEDI**";
- 3. Cliccare sulla sezione "**BANDI**";
- 4. Cliccare sulla riga blu dove è riportata la scritta "**BANDI PUBBLICATI**": si aprirà l'elenco di tutti i bandi pubblicati;
- 5. Cliccare sulla lente "**VEDI**" situata nella colonna "**DETTAGLIO**", in corrispondenza del bando di gara oggetto della procedura;
- 6. Visualizzare gli atti di gara, gli allegati e gli eventuali chiarimenti pubblicati, presenti nella sezione "**DOCUMENTI**";
- 7. Denominare la propria offerta;
- 8. Cliccare sul pulsante "**PARTECIPA**" per creare la propria offerta (tale link scomparirà automaticamente al raggiungimento del termine di scadenza previsto per la presentazione delle offerte);
- 9. Busta "**Documentazione**": il concorrente può utilizzare la funzione "**Allegato**" per inserire la documentazione richiesta dalla Stazione appaltante; la funzione "**Aggiungi Allegato**" per aggiungere ulteriore documentazione e la funzione "**Elimina**" per cancellare righe predisposte come non obbligatorie dalla Stazione Appaltante;

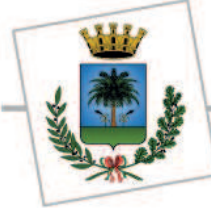

AREA TECNICA - Servizio LL.PP.

- 10. Preparazione "**OFFERTA**": inserire i documenti e le informazioni richieste, presenti nell'"Elenco Prodotti", afferenti all'offerta tecnica ed economica secondo le modalità indicate nei successivi paragrafi;
- 11. **Verifica informazioni**: funzione che permette di controllare il corretto inserimento dei dati;
- 12. **Aggiorna Dati Bando**: funzione che permette di ripristinare i campi predisposti dalla stazione appaltante che non si intende, ovvero non è possibile, modificare;
- 13. Creazione "**Busta Economica**": tale sezione viene automaticamente compilata dal sistema, dopo aver perfezionato il corretto inserimento nella riga "Elenco Prodotti" dei dati e documenti così come richiesti nel paragrafo successivo;
- 14. **Genera PDF** della "Busta Economica": con tale funzione il sistema genererà, in formato.pdf, la busta economica che dovranno essere salvate sul proprio PC;
- 15. **Apporre la firma digitale** alle buste generate attraverso le modalità innanzi descritte;
- 16. **Allegare il pdf firmato**: utilizzare il comando "Allega pdf firmato"al fine di allegare il file pdf della busta economica, nella sezione "Busta Economica". Il Sistema provvederà a effettuare una procedura di controllo della firma;
- 17. Invio dell'offerta: cliccare sul comando "**INVIA**".

#### **Credenziali d'accesso**

La registrazione fornirà – entro le successive 6 ore – tre credenziali (codice d'accesso, nome utente e password), personali per ogni operatore economico registrato, necessarie per l'accesso e l'utilizzo delle funzionalità del Portale: tali credenziali saranno recapitate all'indirizzo di posta elettronica certificata del legale rappresentante, così come dichiarato all'atto della registrazione.

Tale operazione va effettuata almeno 48 ore prima della data di scadenza per la presentazione delle offerte, al fine di ottenere in tempo utile le suddette tre credenziali di accesso.

La mancata ricezione delle tre credenziali, che consentono la partecipazione alla procedura aperta, è ad esclusivo rischio del concorrente, nel caso in cui la registrazione al Portale fosse effettuata successivamente al termine temporale di 48 ore innanzi indicato.

In caso di smarrimento, è sempre possibile recuperare le citate credenziali attraverso le apposite funzioni "Hai dimenticato Codice di Accesso e Nome Utente?" e/o "Hai dimenticato la password?" presenti sulla home page del Portale. II codice d'accesso ed il nome utente attribuiti dal sistema sono immodificabili; la password invece può essere modificata in qualunque momento tramite l'apposito link "opzioni". La lunghezza massima della password è di 12 caratteri. Tutte le comunicazioni inerenti alla presente procedura di gara saranno inoltrate come "avviso" all'indirizzo di posta elettronica del legale rappresentante, così come risultante dai dati presenti sul Portale EmPULIA.

#### **Verifica della presentazione dell'offerta sul portale**

Inoltre è possibile verificare direttamente tramite il Portale il corretto invio della propria offerta seguendo la seguente procedura:

a) inserire i propri codici di accesso;

b) cliccare sul link "**BANDI A CUI STO PARTECIPANDO**";

c) cliccare sulla lente "APRI" situata nella colonna "**DOC COLLEGATI**", posta in corrispondenza del bando di gara oggetto della procedura;

d) cliccare sulla riga blu dove è riportata la dicitura "**OFFERTE**";

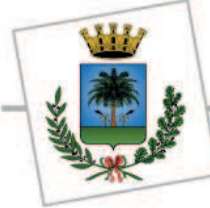

AREA TECNICA - Servizio LL.PP.

e) visualizzare la propria **OFFERTA**. Dalla stessa maschera è possibile visualizzare se l'offerta è solo salvata o anche inviata (in tale ultimo caso si potrà visualizzare anche il numero di protocollo assegnato).

#### **Assistenza per l'invio dell'offerta**

Si avvisa che i fornitori che desiderano essere eventualmente assistiti per l'invio dell'offerta, dovranno richiedere assistenza almeno 48 ore prima dalla scadenza nei giorni feriali – sabato escluso - dalle ore 9,00 alle ore 13,00 e dalle 14,00 alle 18,00, inviando una richiesta all'HELP DESK TECNICO EmPULIA all'indirizzo email: helpdesk@empulia.it, ovvero chiamando il numero verde 800900121.

Le richieste di assistenza devono essere effettuate nei giorni e negli orari di operatività del servizio di HelpDesk innanzi indicati; in ogni caso, saranno evase nelle ore di operatività dello stesso servizio.

Al fine di consentire all'operatore economico una più facile consultazione, nella sezione "BANDI A CUI STO PARTECIPANDO", sono automaticamente raggruppati tutti i bandi per i quali abbia mostrato interesse, cliccando almeno una volta sul pulsante "PARTECIPA".

### **Partecipazione in RTI/Consorzi**

In caso di raggruppamenti temporanei di imprese e consorzi da costituirsi ai sensi dell'articolo 48 co.8 del d.lgs. 50/2016, l'offerta telematica deve essere presentata esclusivamente dal legale rappresentante dell'impresa, che assumerà il ruolo di capogruppo, a ciò espressamente delegato da parte delle altre imprese del raggruppamento/consorzio.

A tal fine le imprese raggruppande/consorziande dovranno espressamente delegare, nell'istanza di partecipazione, la capogruppo che, essendo in possesso della terna di chiavi di accesso alla piattaforma, provvederà all'invio telematico di tutta la documentazione richiesta per la partecipazione alla gara.

Nel caso RTI ovvero Consorzio occorre utilizzare il comando "Inserisci mandante" ovvero "Inserisci esecutrice", al fine di indicare i relativi dati. La mandante ovvero l'esecutrice deve essere previamente registrata sul Portale.

#### **Firma digitale**

L'istanza di partecipazione alla gara e dichiarazione unica, l'offerta tecnica, l'offerta economica e ogni eventuale ulteriore documentazione relativa alla Busta Documentazione deve essere sottoscritta, **a pena di esclusione**, con apposizione di firma digitale del soggetto legittimato (o dei soggetti legittimati come, ad esempio, nel caso di società con amministratori a firma congiunta), rilasciata da un Ente accreditato presso l'ente nazionale per la digitalizzazione della pubblica amministrazione DigitPA (ex CNIPA); l'elenco dei certificatori è accessibile all'indirizzo http://www.digitpa.gov.it/certificatori\_firma\_digitale.

Per l'apposizione della firma digitale i concorrenti devono utilizzare un certificato qualificato non scaduto di validità, non sospeso o revocato al momento dell'inoltro. Si invita pertanto a verificarne la corretta apposizione con gli strumenti allo scopo messi a disposizione dal proprio Ente certificatore.

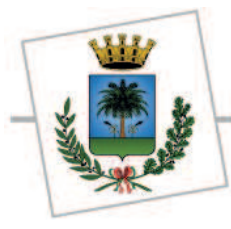

AREA TECNICA - Servizio LL.PP.

#### **Indicazioni per il corretto invio dell'offerta**

- 1) Per Portale si intende la piattaforma EmPULIA, raggiungibile tramite l'indirizzo Internet www.empulia.it, dove sono resi disponibili agli utenti i servizi e gli strumenti tecnologici della Centrale di acquisto territoriale della Regione Puglia, denominata EmPULIA;
- 2) Per offerta telematica si intende l'offerta inviata attraverso il Portale e comprensiva dell'istanza di partecipazione alla gara e delle dichiarazioni, l'offerta economica e ogni ulteriore eventuale documento, come meglio dettagliati in premessa;
- 3) L'invio on-line dell'offerta telematica è ad esclusivo rischio del mittente: per tutte le scadenze temporali relative alle gare telematiche l'unico calendario e orario di riferimento sono quelli di sistema;
- 4) Il sistema rifiuterà le offerte telematiche pervenute oltre i termini previsti per la presente procedura, informando l'impresa con un messaggio di notifica, nonché attraverso l'indicazione dello stato dell'offerta come "Rifiutata".
- 5) La piattaforma adotta come limite il secondo 00: pertanto, anche quando negli atti di gara non sono indicati i secondi, essi si intenderanno sempre pari a 00;
- 6) Qualora, entro il termine previsto il sistema riterrà valida, ai fini della procedura, solo l'ultima offerta telematica pervenuta, che verrà considerata sostitutiva di ogni altra offerta telematica precedente;
- 7) La presentazione delle offerte tramite la piattaforma EmPULIA deve intendersi perfezionata nel momento in cui il concorrente visualizza un messaggio del sistema che indica la conferma del corretto invio dell'offerta. In ogni caso, il concorrente può verificare lo stato della propria offerta ("In lavorazione", ovvero "Salvato", ovvero "Inviato") accedendo dalla propria area di lavoro ai "Documenti collegati" al bando di gara;
- 8) La dimensione massima di ciascun file inserito nel sistema deve essere inferiore a sette Mbyte;

Al fine di inviare correttamente l'offerta, e', altresì, opportuno:

- Utilizzare una stazione di lavoro connessa ad internet, che sia dotata dei requisiti minimi indicati nella sezione FAQ del portale EmPULIA;
- Non utilizzare file nel cui nome siano presenti accenti, apostrofi e caratteri speciali;
- Non utilizzare file presenti in cartelle nel cui nome ci siano accenti, ovvero apostrofi e/o caratteri speciali.

## **2. RICHIESTA DI CHIARIMENTI E COMUNICAZIONI INVIATE TRAMITE PIATTAFORMA**

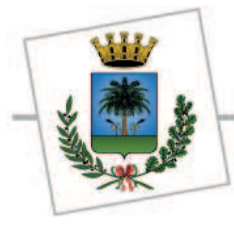

AREA TECNICA - Servizio LL.PP.

## **A) CHIARIMENTI**

Eventuali richieste di informazioni complementari e/o chiarimenti sulla documentazione di gara potranno essere trasmesse direttamente attraverso il portale EmPULIA utilizzando l'apposita funzione "Per inviare un quesito sulla procedura clicca qui" presente all'interno del Bando relativo alla procedura di gara in oggetto e dovranno pervenire entro e non oltre il giorno 23/01/2017 alle ore 14:00.

La richiesta dovrà indicare necessariamente il riferimento al documento di gara (bando, disciplinare, capitolato) pagina, paragrafo e testo su cui si richiede il chiarimento.

Non saranno accettate richieste di chiarimenti pervenute oltre il termine stabilito dal bando di gara. I chiarimenti saranno pubblicati all'interno del Bando relativo alla procedura di gara in oggetto.

L'avvenuta pubblicazione del chiarimento richiesto sarà notificata, come avviso, all'indirizzo email del legale rappresentante della ditta che ha proposto il quesito, così come risultante dai dati presenti sul portale, indicati dal fornitore in sede di registrazione alla piattaforma EmPULIA.

## **B) RICHIESTA DI "COMUNICAZIONE INTEGRATIVA"**

Ai sensi dell'art. 83, comma 9, del D.lgs. 50/2016, la stazione appaltante potrà richiedere tramite piattaforma, ad ogni fornitore che partecipa alla gara, la documentazione integrativa che riterrà opportuna.

Tutti i fornitori interessati dalla richiesta di integrazione documentale saranno preventivamente informati della stessa a mezzo PEC, trasmessa dalla piattaforma all'indirizzo del legale rappresentate del fornitore, da quest'ultimo fornito in sede di registrazione alla piattaforma.

L'operatore economico potrà rispondere tramite portale, entro la scadenza dei termini indicati dalla stazione Appaltante, alla richiesta di integrazione, anche con eventuale allegazione documentale, utilizzando il tasto "Crea risposta".

Si evidenzia all'uopo che, scaduti i termini per la presentazione della risposta, il tasto "Crea Riposta" verrà disabilito dal sistema e l'operatore economico non potrà più rispondere alla richiesta di integrazione.

## **3. BUSTA DOCUMENTAZIONE**

L'operatore economico dovrà inserire, a pena di esclusione, nella sezione "BUSTA DOCUMENTAZIONE", la seguente documentazione in formato elettronico, redatta in lingua italiana, cliccando sul pulsante 'Allegato' e caricando il documento firmato digitalmente sulla piattaforma:

**A)** DOMANDA Dl PARTECIPAZIONE firmata digitalmente dal legale rappresentante della ditta o da procuratore dello stesso (allegando la relativa procura), a pena di esclusione, redatta preferibilmente secondo apposito modello (Allegato A) allegato al presente disciplinare.

Nel caso il concorrente si presenti in raggruppamento temporaneo o consorzio ordinario devono essere presentate più domande di partecipazione, complete di tutti gli allegati, una per ciascuna

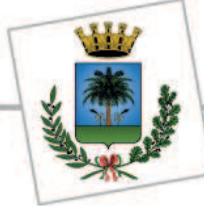

AREA TECNICA - Servizio LL.PP.

delle imprese associate, accompagnate da una dichiarazione, ai sensi dell'art, 48, comma 8, del D. Lgs, 50/20l6, sottoscritta da tutti gli operatori economici che costituiranno i raggruppamenti o i consorzi, contenente l'impegno che, in caso di aggiudicazione della gara, gli stessi operatori conferiranno mandato collettivo speciale con rappresentanza ad uno di essi, indicato in sede di offerta e qualificato come mandatario, il quale stipulerà il contratto in nome e per conto proprio e dei mandanti,

Nella dichiarazione dovranno essere indicate, altresì, le parti di lavorazione che saranno eseguite dai singoli operatori economici, il tipo di raggruppamento prescelto, con l'indicazione dell'impresa capogruppo e l'indicazione, per ogni impresa associata, del tipo e della quota di attività che si impegna a svolgere, espressa in percentuale.

Ai sensi dell'art. 48 comma 9 del D. Lgs. 50/2016, salvo le deroghe previste per legge, è vietata qualsiasi modificazione alla composizione dei raggruppamenti temporanei e dei consorzi ordinari di concorrenti, rispetto a quella risultante dall'impegno presentato in sede di offerta, pena l'annullamento dell'aggiudicazione o la nullità del contratto.

La domanda di partecipazione (**allegato "A"**) deve indicare:

1. codice fiscale e/o partita IVA dell'operatore economico, indirizzo, n. telefonico e di fax, indirizzo e mail e PEC, n, e data di iscrizione alla Camera di Commercio, industria, artigianato e agricoltura (per attività coincidente con quella del presente appalto) e relativa provincia. Qualora il concorrente sia cittadino di altro stato membro e non sia residente in Italia, devono essere dichiarati i dati relativi all'iscrizione nei corrispondenti registri professionali o commerciali ai sensi dell'art. 83 comma 3 del D. Lgs. 50/2016, la dichiarazione può essere corredata da eventuale visura in corso di validità;

 2. che il concorrente si configura come impresa di piccole/media grandi dimensioni (indicare la voce che interessa);

3. elenco degli organi di amministrazione e poteri loro conferiti, nonché nominativi, date di nascita e residenza, delle persone che li compongono, degli eventuali titolari, soci, direttori tecnici, amministratori muniti di poteri di rappresentanza e soci accomandatari (anche cessati dalla carica nell'anno antecedente la gara);

4. di essere in possesso dei requisiti di ordine generale di cui all'art. 80 del D. Lgs. 50/2016. Tutti i soggetti di cui all'art, 80 comma 3 del D. Lgs. 50/2016 dovranno presentare apposita dichiarazione (di cui al modello Allegato B) attestante l'insussistenza dei motivi di esclusione di cui ai commi 1 e 2 dell'art. 80 del Decreto citato, sottoscritta digitalmente; per i soggetti cessati dalla carica è ammessa dichiarazione sostitutiva di atto di notorietà resa ai sensi dell'art. 47 del D.P.R. 445/00;

5. di essere in possesso di attestazione di qualificazione rilasciata da SOA autorizzata, relativa alle categorie dei lavori e relative classifiche richieste dal presente disciplinare;

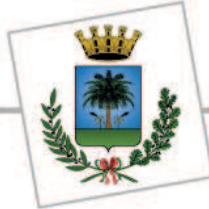

AREA TECNICA - Servizio LL.PP.

6. di essere in regola con il versamento della contribuzione dovuta ad I.N.P.S, e I.N.A.I.L. e CASSA EDILE e che le posizioni INPS, INAIL , Cassa Edile e Agenzia delle Entrate competente per territorio sono le seguenti:

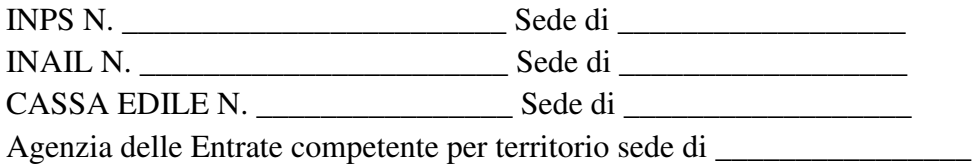

7. di essere a conoscenza che tra i soggetti che svolgono attività lavorativa o professionale per la scrivente società non vi sono, a pena di esclusione, soggetti che hanno esercitato negli ultimi tre anni, in qualità di dipendenti presso la stazione appaltante della procedura di gara in oggetto, poteri autoritativi o negoziali per svolgere attività di cui la società scrivente tosse destinataria, ai sensidell'art.53 comma 16ter del D.Lgs.165 del 30/3/2011, come modificato dall'art.1 comma 42 lettera I) della L.190 del 6 novembre 2012;

8. l'eventuale avvalimento dei requisiti di qualificazione ai sensi dell'art. 89 del D.Lgs.50/2016, indicando i requisiti stessi e il nominativo dell'impresa ausiliaria;

9. se consorzio, indicazione della tipologia di consorzio ed elenco dei consorziati (I consorzi di cui all'art. 45 comma 2, lettera b) e c) del D. Lgs. 50/2016 sono tenuti ad indicare anche per quali consorziati il consorzio concorre);

10. che la ditta, nel caso in cui partecipi ad un raggruppamento temporaneo o consorzio di cui all'art.45, comma 1, lettere d) ed e), non concorre singolarmente e non fa parte di altri raggruppamenti o consorzi; ai sensi dell'art. 48, comma 9 del D Lgs. 50/2016; è vietata qualsiasi modificazione della composizione dei raggruppamenti temporanei e dei consorzi ordinari di concorrenti rispetto a quella risultante dall'impegno presentato in sede di offerta;

11. di aver preso visione dei luoghi e dei documenti di gara e progettuali, di accettare, senza condizione o riserva alcuna, tutte le norme e disposizioni ivi contenute, consapevole che stime non hanno valore negoziale;

12. di rispettare ed applicare, al momento della presentazione dell'offerta e per tutta la durata del contratto, i contratti collettivi nazionali di lavoro inerenti al settore oggetto dell'appalto, gli accordi sindacali integrativi e tutti gli adempimenti di legge nei confronti dei lavoratori dipendenti, nonché di rispettare quanto previsto dalla legislazione vigente in tema di prevenzione e protezione dei luoghi di lavoro (es. D. Lgs 81/2008), nonché dalle disposizioni in materia fiscale, previdenziale, assicurativa e dalle norme in materia di immigrazione e condizione dei cittadini stranieri; a tal fine, dichiara di applicare il seguente CCNL\_\_\_\_\_\_\_\_\_\_\_\_\_\_\_\_\_\_\_\_ e comunque di applicare condizioni in linea con il costo del personale riferibile ai parametri individuati a livello aziendale, conformi ai parametri ministeriali;

13. di aver adempiuto, all'interno della propria azienda, agli obblighi di sicurezza previsti dal D. Lgs,81/08;

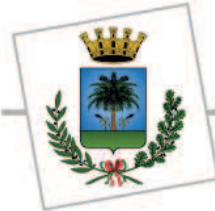

AREA TECNICA - Servizio LL.PP.

14. i lavori che eventualmente si intendono subappaltare;

15. che l'impresa non si avvale dei piani individuali di emersione del lavoro sommerso, ai sensi dell'art. 1comma 14 del D.L. 25/9/O2 n. 210, oppure si è avvalsa degli stessi ma il periodo di emersione si è concluso;

16. che l'offerta tiene conto degli oneri previsti per il piano per la sicurezza ai sensi del D. Lgs. 81/08, nonché degli oneri e degli obblighi relativi alle disposizioni in materia di sicurezza, assicurazione, condizioni di lavoro e di previdenza e assistenza in vigore nel luogo dove devono essere eseguiti i lavori;

17. di aver tenuto conto, nella formulazione dell'offerta, di eventuali maggiorazioni per lievitazione dei prezzi che dovessero intervenire durante l'esecuzione dei lavori, rinunciando fin d'ora a qualsiasi azione o eccezione in merito;

18. di essersi recati sul luogo di esecuzione dei lavori, di aver preso conoscenza delle condizioni locali, della viabilità di accesso, di aver verificato le capacità e le disponibilità, compatibili con i tempi di esecuzione dei lavori, delle cave eventualmente necessarie e delle discariche autorizzate, nonché di tutte le circostanze generali e particolari suscettibili di influire sulla determinazione dei prezzi, sulle condizioni contrattuali e sull'esecuzione dei lavori e di aver giudicato gli stessi realizzabili, gli elaborati progettuali adeguati ed i prezzi nel loro complesso remunerativi e tali da consentire il ribasso offerto;

19. di aver accertato l'esistenza e la reperibilità sul mercato della mano d'opera necessaria per l'esecuzione dei lavori, nonché la disponibilità di attrezzature adeguate all'entità e alla tipologia e categoria del servizio in appalto, in relazione ai tempi previsti per l'esecuzione dello stesso;

20. di impegnarsi a produrre, in caso di aggiudicazione definitiva, certificazione attestante l`avvenuta costituzione di garanzia fidejussoria ai sensi dell'art. 103 del D. Lgs 50/16;

21. di autorizzare, ai sensi della Legge 196/2003, al trattamento dei dati personali ai fini connessi all'espletamento delle procedure di gara;

22. di impegnarsi a comunicare alla stazione appaltante, ai sensi dell'art. 3 legge 136/2010, entro sette giorni dalla loro accensione, gli estremi identificativi dei conti correnti dedicati da utilizzare per tutti i movimenti finanziari connessi allo svolgimento dell'appalto in oggetto, nonché le generalità e il codice fiscale delle persone delegate ad operare su di esso;

23. di impegnarsi, qualora risultasse aggiudicatario, a comunicare tempestivamente ogni eventuale variazione circa la sede, ragione sociale, forma e composizione societaria ed inoltre a presentare la documentazione richiesta per la stipulazione del contratto entro il termine indicato nella comunicazione di avvenuta aggiudicazione da parte della stazione appaltante;

24. di allegare l'Autorizzazione di cui all'art. 1 del Decreto del Ministero dell'Economia e delle Finanze 14 dicembre 2010, emessa in data non antecedente ad un anno rispetto alla data di scadenza della presentazione delle offerte/in corso di validità o, in mancanza di quella, istanza già inviata al

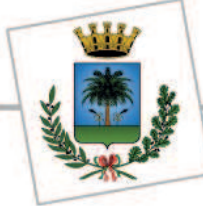

AREA TECNICA - Servizio LL.PP.

Ministero" per gli operatori economici aventi sede, residenza o domicilio in uno dei paesi elencati nel Decreto del Ministero delle Finanze 4 maggio 1999 e nel Decreto del Ministero dell'Economia e delle Finanze del 21 novembre 2001, così detti paesi "black list", di cui all'art. 1 del Decreto del Ministero dell'Economia e delle Finanze 14 dicembre 2010, emessa in data non antecedente ad un anno rispetto alla data di scadenza della presentazione delle offerte/in corso di validità o, in mancanza di quella, l'istanza già inviata al Ministero".

25. Ai sensi dell'art. 85 del D. Lgs. 50/2016 la stazione appaltante accetta il documento di gara unico europeo (DGUE), redatto in conformità al modello di formulario approvato con regolamento dalla Commissione Europea (scaricabile al link ), fermo restando l'obbligo di compilare l'allegato "A".

**B)** Dichiarazione attestante il possesso di tutti i requisiti di ordine generale di cui all'art 80 del D.Lgs. 50/2016, sottoscritta secondo il modello predisposto (Allegato B). Si rimanda per la compilazione a quanto indicato al precedente punto 4 delle "Modalità di partecipazione".

**C)** Garanzia Provvisoria pari al 2% dell'importo complessivo dell'appalto (euro 14.710,82) da presentare con le modalità previste ai sensi dell'art.93 del D. Lgs. n° 50/2016 a scelta del contraente. In caso di associazioni temporanee di imprese, le garanzie fideiussorie ed assicurative sono presentate dalla capogruppo ed intestate a tutte le imprese; in tal caso, per beneficiare della riduzione di cui al comma 7 dell'art, 93 del D. Lgs. 50/2016, è necessario che ciascuna impresa partecipante sia in possesso delle relative certificazioni, comprese eventuali imprese cooptate. La garanzia deve prevedere espressamente la rinuncia al beneficio della preventiva escussione del debitore principale, la rinuncia all'eccezione di cui all'art. 1957, comma 2, del Codice Civile nonché la sua operatività entro 15 giorni a semplice richiesta scritta dalla stazione appaltante.

La garanzia provvisoria, potrà dovrà essere redatta in formato cartaceo come consuetudine, scansionata , firmata digitalmente dall'operatore economico e presentata unitamente alla documentazione amministrativa.

**D)** Dichiarazione ai sensi dell'art. 93 comma 8 del D. Lgs. 50/2016 contenente l'impegno di un fideiussore a rilasciare la garanzia fideiussoria per l'esecuzione del contratto di cui all'art. 103 del medesimo decreto, qualora la ditta concorrente risultasse affidataria (da presentare con le stesse modalità di cui al punto precedente).

**E)** ricevuta di versamento della contribuzione dovuta a favore dell'Autorità per la Vigilanza sui Lavori Pubblici per un importo di  $\epsilon$  35,00 da effettuarsi con una delle seguenti modalità, attenendosi alle istruzioni operative pubblicate sul sito dell`Autorità per la vigilanza sui contratti pubblici di lavori, servizi e forniture.

 - on line mediante carta di credito dei circuiti Visa, MasterCard, Diners, American Express. Per eseguire il pagamento sarà necessario collegarsi al "Servizio riscossione" e seguire le istruzioni a video oppure l'emanando manuale del servizio; a comprova dell'avvenuto pagamento, il partecipante deve allegare all'offerta la ricevuta del versamento;

- in contanti, muniti del modello di pagamento rilasciato dal Servizio di riscossione, presso tutti i punti vendita della rete dei tabaccai lottisti abilitati al pagamento di bollette e bollettini. Lo scontrino rilasciato dal punto vendita dovrà essere allegato in originale;

**F)** attestazione SOA per la categoria prevista dal bando di gara;

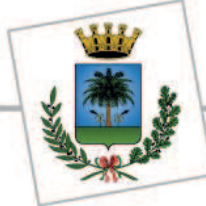

AREA TECNICA - Servizio LL.PP.

**G)** nel caso di raggruppamento temporaneo già costituito, mandato collettivo speciale con rappresentanza conferito alla mandataria per atto pubblico o scrittura privata autenticata, ovvero nel caso di consorzio o GEIE, l'atto costitutivo;

**H)** nel caso di aggregazione di imprese aderenti al contratto di rete, ai sensi dell`art.3 comma 4 quater del D.L. 10/2/2009 n°5 convertito in L33 del 9/4/09 e s.m.i, contratto di rete eventualmente corredato dal mandato collettivo speciale con rappresentanza conferito all'impresa mandataria;

**I)** nel caso di avvalimento contratto in virtù del quale l'impresa ausiliaria si obbliga nei confronti del concorrente a fornire i requisiti e a mettere a disposizione le risorse necessarie per tutta la durata dell'appalto. Inoltre deve essere allegata una dichiarazione, firmata digitalmente con cui l'impresa ausiliaria:

- Attesta il possesso dei requisiti generali cli cui all'art. 80 del D. Lgs. 50/2016, nonché il possesso dei requisiti tecnici e delle risorse oggetto di avvalimento;

- Si obbliga verso il concorrente e verso la stazione appaltante a mettere a disposizione per tutta la durata dell'appalto le risorse necessarie di cui è carente il concorrente.

**L)** Dichiarazione sostitutiva di certificazione, ai sensi dell'art, 46 del D.P.R. 445/00, attestante l'iscrizione alla Camera di Commercio, industria, artigianato e agricoltura o eventualmente la relativa certificazione in corso di validità. Qualora il concorrente sia cittadino di altro stato membro e non sia residente in Italia, devono essere dichiarati i dati relativi all'iscrizione nei corrispondenti registri professionali o commerciali di cui al D. Lgs. 50/2016, in conformità all'art. 83, comma 3 del medesimo Decreto;

**M)** PASSOE di cui all`art.2 comma 3b della Deliberazione n°111 del 20/12/2012 dell`AVCP, sottoscritto dal legale rappresentante del concorrente.

Il PASSOE da inserire è sempre uno solo ed è quello riportante in alto a destra il codice a barre, unico valido per la stazione appaltante (il sistema consente anche la stampa di Passoe provvisori privi del codice, ad uso esclusivamente interno aziendale). In caso di mancata presentazione del Passoe alla data di scadenza per la presentazione delle offerte, la stazione appaltante consentirà l'eventuale integrazione, assegnando apposito termine per l'adempimento;

**N)** il modello F23 relativo all'avvenuto versamento dell'imposta di bollo nell'apposito campo denominato "ulteriore documentazione", codice tributo "456T", codice ente 887;

**O)** modello dichiarazione piano di prevenzione della corruzione ai sensi della legge 190 del 06.11.2012 (Allegato G).

## **4.OFFERTA ECONOMICA**

L'imposta di bollo dovrà essere assolta mediante modello F23 nelle modalità di cui al precedente punto N).

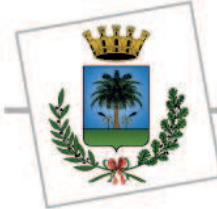

AREA TECNICA - Servizio LL.PP.

L'operatore economico, a pena di esclusione, dovrà inserire nella sezione "**Offerta**", direttamente sulla riga "**Elenco Prodotti**":

- 1. il ribasso unico percentuale (percentuale unica di sconto), con un massimo di **tre cifre decimali** nell'apposito campo denominato "Percentuale di Sconto";
- 2. allegare il dettaglio di offerta economica nell'apposito campo denominato "Allegato Economico" (Allegato C);
- 3. indicare i **costi relativi alla sicurezza e alla manodopera ex art. 95 comma 10 del d.lgs. 50/2016** legati ai rischi propri dell'attività d'impresa, nell'apposito campo del foglio di lavoro;
- 4. **generare il pdf delle busta economica**, seguendo la procedura precedentemente descritta nel presente disciplinare di gara. Il Sistema provvederà a effettuare una procedura di controllo della firma.

**Si raccomanda di prestare particolare attenzione all'inserimento dei prezzi offerti poiché il sistema consente l'inserimento di offerte superiori alle basi d'asta complessive che in fase di procedura di aggiudicazione verranno automaticamente escluse.** 

In caso di associazione temporanea o consorzio non ancora costituiti, l'offerta deve essere sottoscritta digitalmente da tutti i soggetti che costituiranno la concorrente.

Il concorrente nell'offerta economica deve indicare i propri **costi aziendali concernenti l'adempimento delle disposizioni in materia di salute e sicurezza ai sensi dell'art. 95, comma 10, del D, Lgs. 50/2016**.

## **5.ANOMALIA**

Ai sensi dell'art. 97 co. 8 del D.Lgs. 50/2016 si prevede l'esclusione automatica delle offerte che presentano una percentuale di ribasso pari o superiore alla soglia di anomalia.

Ai sensi del D. Lgs 196/2003, si informa che i dati forniti dai concorrenti sono trattati dal Comune di Mesagne esclusivamente per le finalità connesse alla gara e per l'eventuale successiva stipula e gestione del contratto.

Il titolare del trattamento dei dati in questione è il Comune di Mesagne e il Responsabile e l'Ing. Cosimo Claudio PERRUCCI.

> Firma Digitale Il Responsabile Unico del Procedimento: Dott. Ing. Cosimo Claudio PERRUCCI Firmato digitalmente da:PERRUC CI COSIMO CLAUDIO Ruolo: RESP.LE URBANISTICA Organizzazione:COMUNE DI MESAG NE/00081030744 Data:27/06/2018 12:22:55